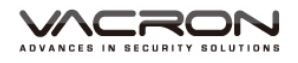

# **FULL HD**

# **Vehicle Video Recorder**

# **User Manual**

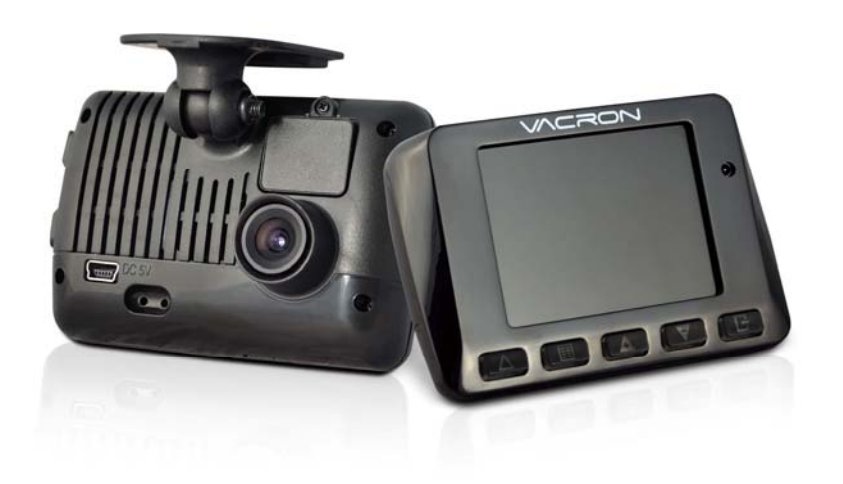

GPS / GPS Option 2014 MAY V1.0

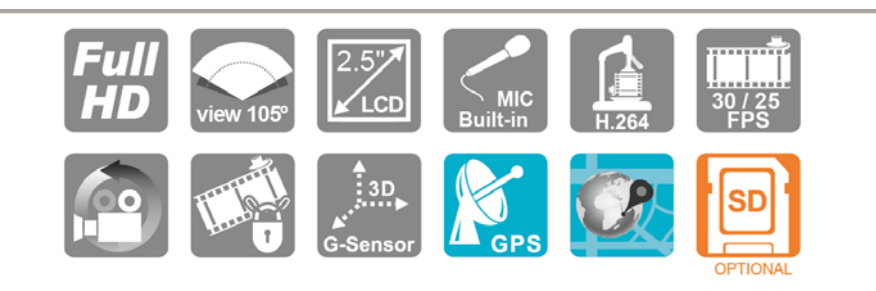

# Safety Precautions

Please Take and review some testing videos initially to make sure the images were recorded correctly.

Please note that manufacturer, its subsidiaries and affiliates, and its distributors are not liable for consequential damages arising from any malfunction of main device accessory, including memory device that results in the failure of an image to be recorded or to be recorded in a way that is machine readable.

Before using the product, please ensure that you read the safety precautions described below. Always ensure that the product is used correctly.

- Use only recommended power sources.
- Do not attempt to disassemble, alter or apply heat to the product.
- DO NOT apply multi cigarette lighter adapters-Applying such devices will cause unstable power input to damage the vehicle video recorder.
- Please always make sure all power connectors are fully secured.
- Avoid dropping or subjecting the product to severe impacts.
- To avoid the risk of injury, do not touch the interior of the product if it has been dropped or otherwise damaged.
- Stop using the product immediately if it emits smoke, a strange smell, or otherwise behaves abnormally.
- Do not use organic solvents such as alcohol, benzene, or thinner to clean the product.

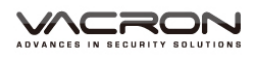

- Do not let the product come into contact with water (e.g. sea water) or other liquids.
- Do not allow liquids or foreign objects to enter the VVR.
- Do not place the VVR near or in direct flame.
- Do not handle the power cord with wet hands.
- Do not use the equipment in a manner that exceeds the rated capacity of the electrical outlet or wiring accessories.
- Do not use if the power cord or plug are damaged, or not fully plugged into the outlet.
- Do not allow dirt or metal objects (such as pins or keys) to contact the terminals or plug.
- Avoid using, placing or storing the product in the humid or dusty areas.

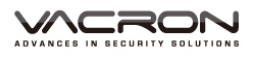

# Index

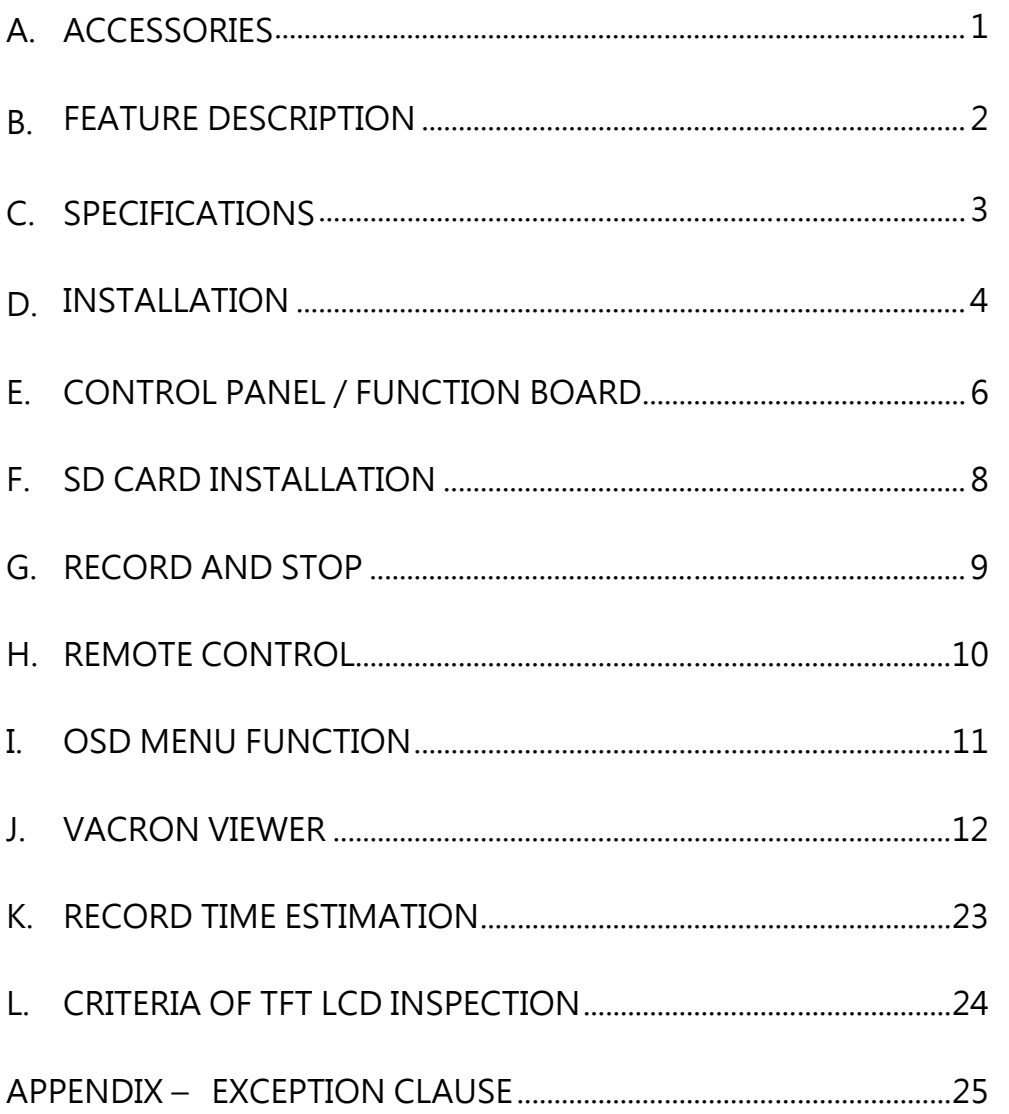

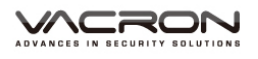

# **A. ACCESSORIES**

Please review the contents prior to use. Please contact your local dealer if something not found in the box.

※ Storage card is not included in the box as free provision.

■ Standard

Cigar Lighter Adapter / Bracket / Software CD / Bracket / Remote Control / Quick User Guide

■ Optional

4G / 8G / 16G / 32G Class10 or above SDHC Card

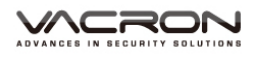

#### **B. FEATURE DESCRIPTION**

- Full HD Real-time recorder of H.264 Codec
- 105° Wide-angle CMOS Sensor
- $\blacksquare$  2.5" TFT LCD
- Records video and audio of a car around
- SDHC Card in Use
- Loop recording / on start recording
- Manual Record Events Not Overwritten
- G-Sensor Built in Crash Event Saved Securely
- GPS and Image data are recorded and playable on client software.
- Made In Taiwan Three Years Warranty

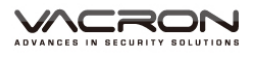

# **C. SPECIFICATIONS**

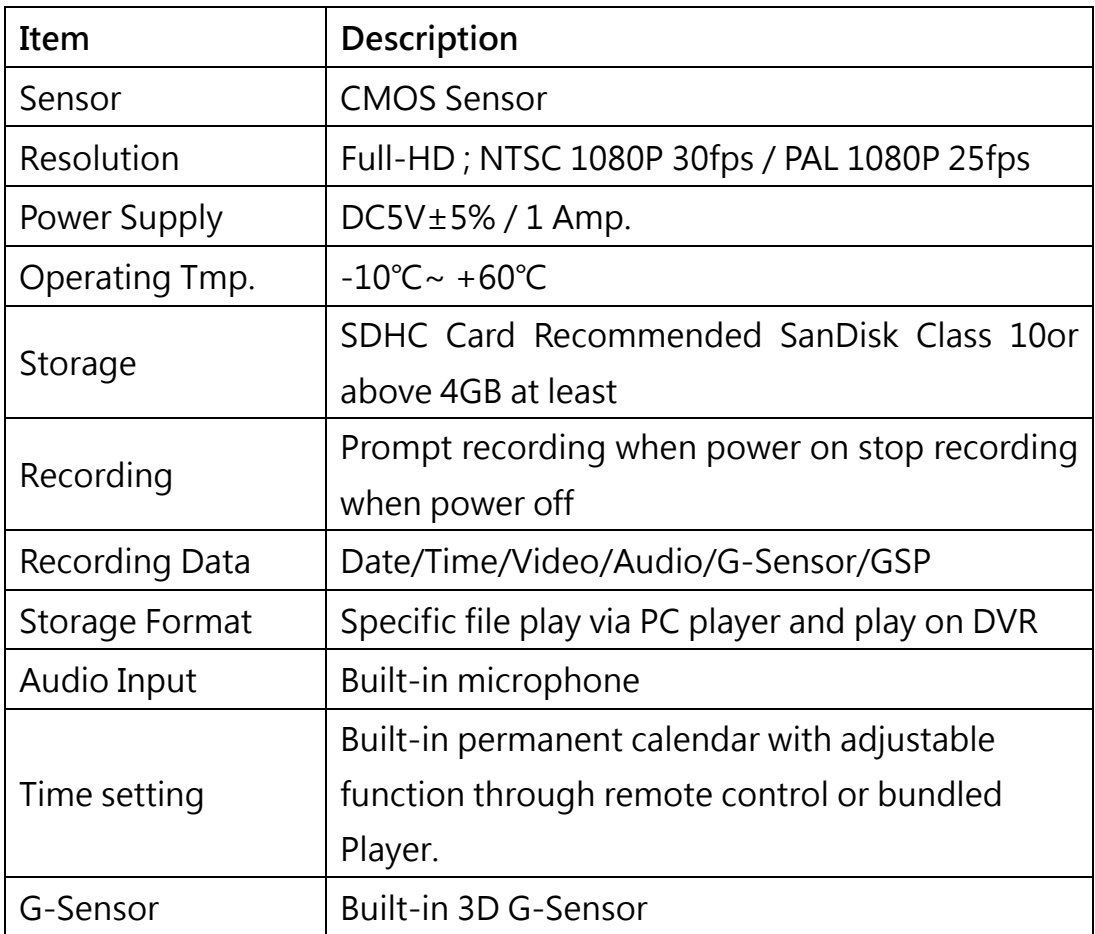

#### **GPS Model**

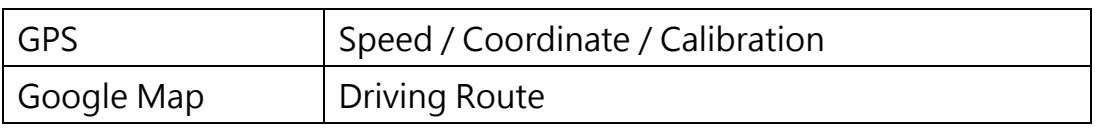

※ Storage card is not included in the box as free provision.

※ Specifications shall be changed subject to necessary update

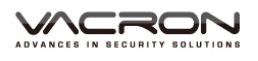

#### **D. INSTALLATION**

1. Install the device on the windshield by "Stick-Holder" type

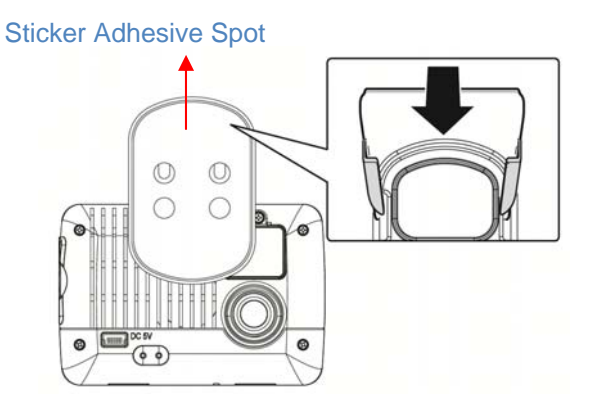

2. The best position to install E. The best position to install 3. Adjust the view angle properly the device on the windshield

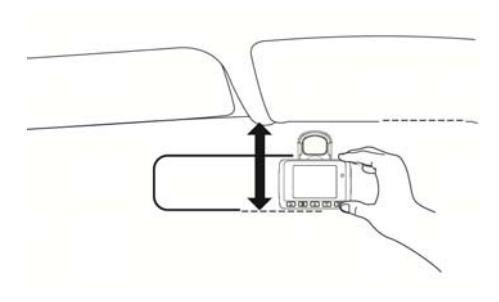

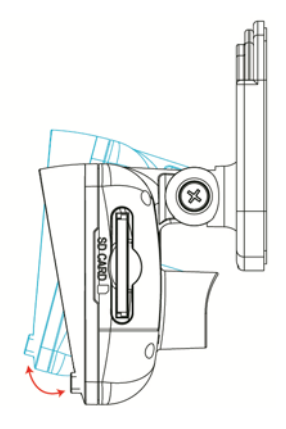

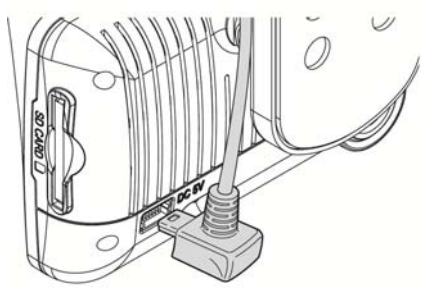

4. Plug in DC5V Power Supply 5. Plug in the Cigarette Charger

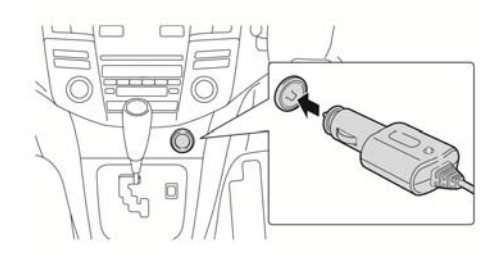

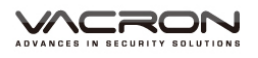

#### 6. VVR Installation

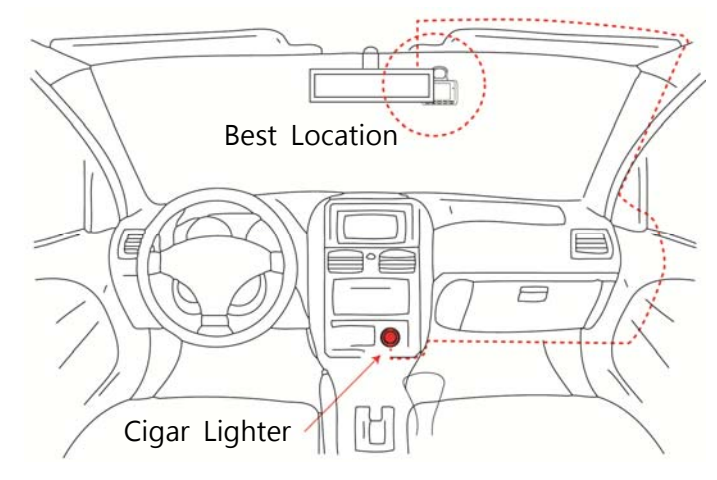

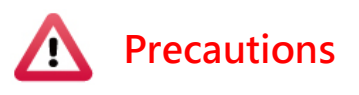

- (a) This device should be installed in the windshield of clean and dry.
- (b) Formatting SD card on the device before beginning to use.
- (c) The best location must be in the range of the moving wipes.
- (d) Format the memory card in the DVR prior the very first recording.
- (e) Set time zone and timing on OSD.OSD.
- (f) NTSC or PAL setting through OSD.NTSC
- (g) GPS Mouse performance should be affected by window film more or less.

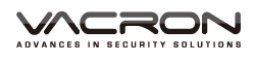

#### **E. CONTROL PANEL / FUNCTION BOARD**

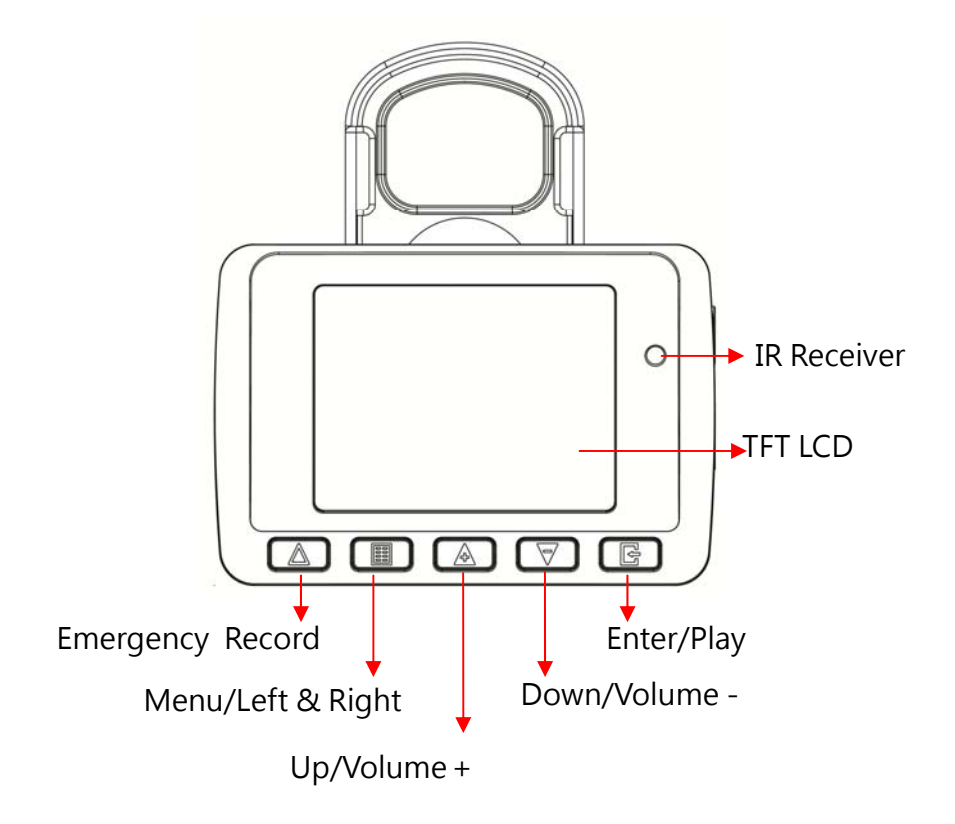

Emergency Record is a priority button. Whenever Emergency Record occurs record status comes up to the screen.

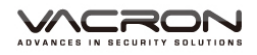

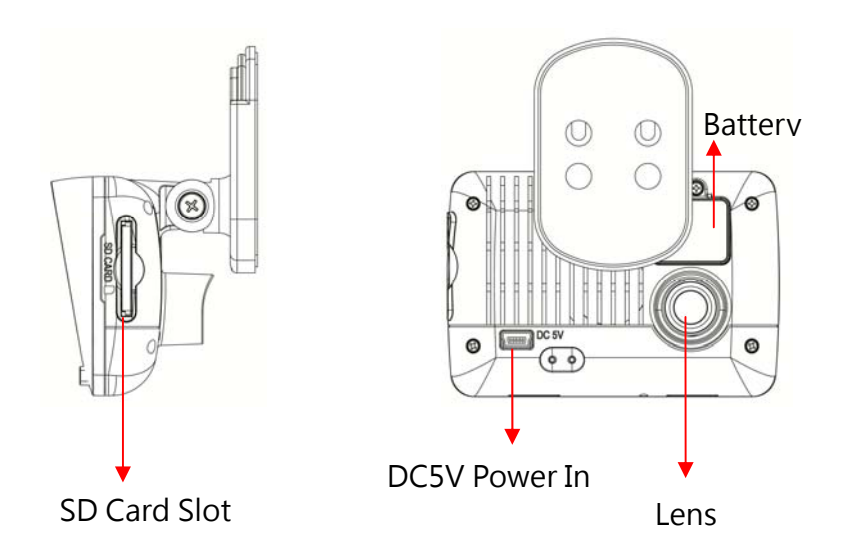

Size of VVR unit: mm

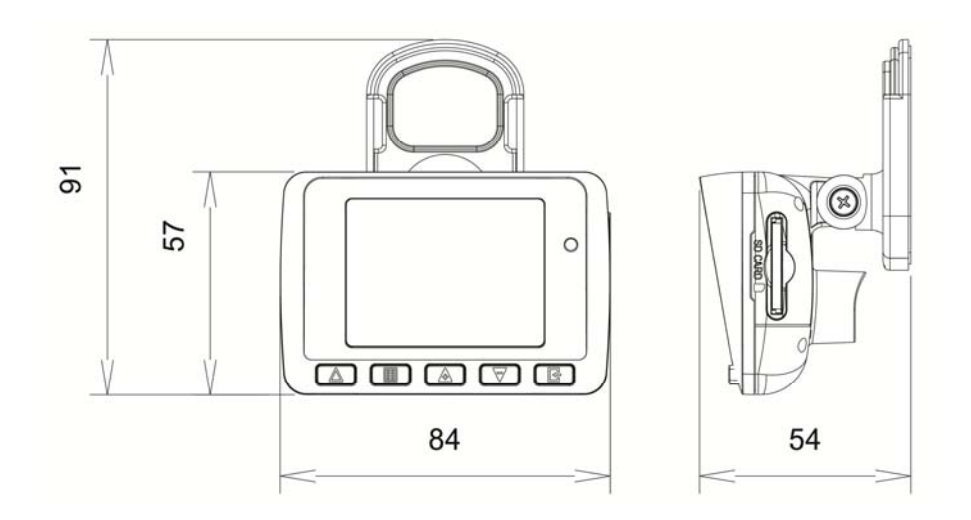

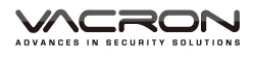

# **F. SD CARD INSTALLATION**

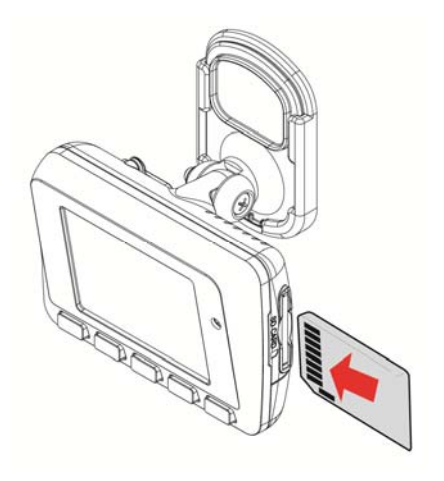

(1). Please read other pages for detailed information of SD card format.

Reminder – SD card is not free provision from manufacturer.

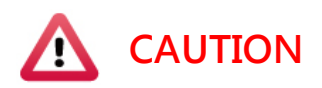

- (1). Recommended SanDisk Class 10 or above 4GB at least
- (2). If the memory card is not formatted by the player, the device will automatically erase all the data.
- (3). Please DO NOT use Micro SD card adaptor. The adaptor could be cause of trouble recording.
- (4). Memory card has its limit on written times. Better use PC player to playback the files inside the card periodically.

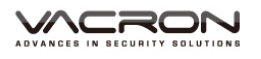

#### **G. RECORD AND STOP**

#### 1. **Reboot/Record**

Reboot the DVR system ready in 30 seconds. DVR starts recording.

#### **2.Power Off/Stop**

Power off DVR stops recording. Files in the storage can be reviewed on PC.

#### **3.Indicator**

Red – Recording blinks (Emergency blinks frequently)

Blue - GPS (Not Positioned – Blinks / Positioned – Always Blue)

Green – Night Mode Shimmering Light

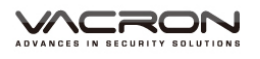

#### **H. REMOTE CONTROL**

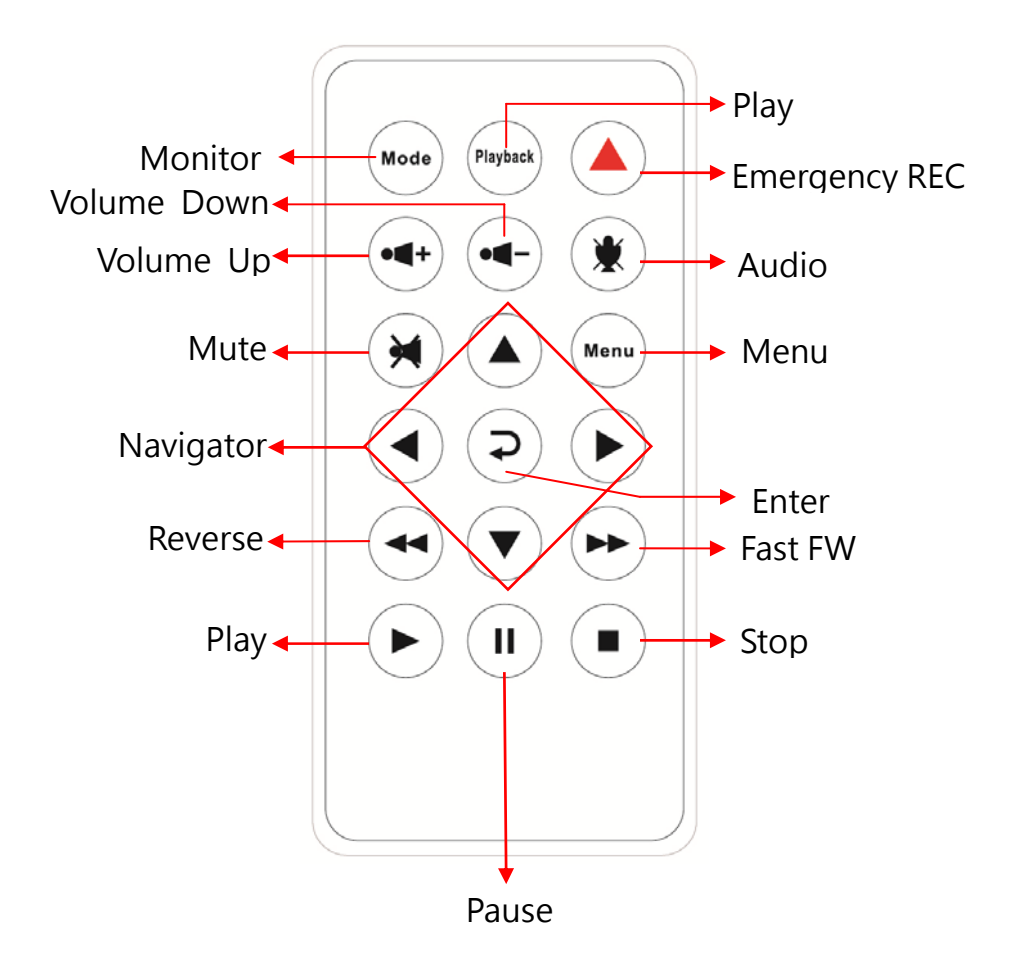

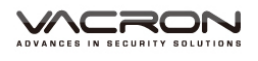

#### **I. OSD MENU FUNCTION**

Select Menu enter OSD as below

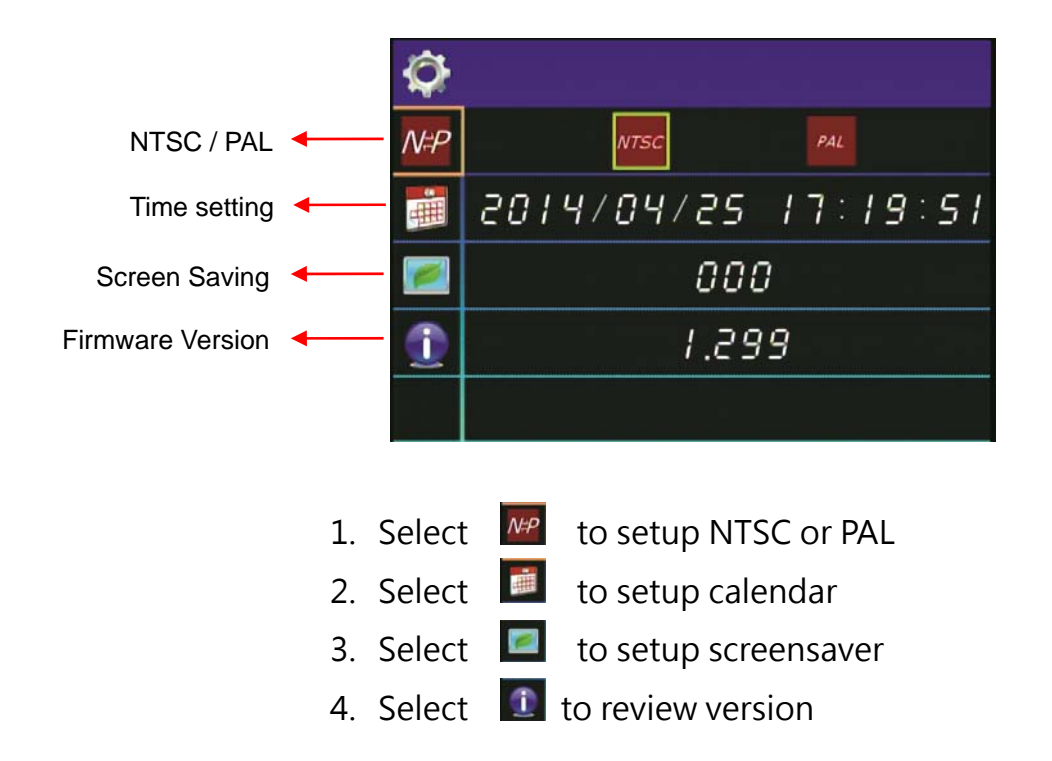

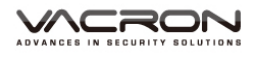

#### **J. VACRON VIEWER**

★ Reminder- DirectX 9.0 is required

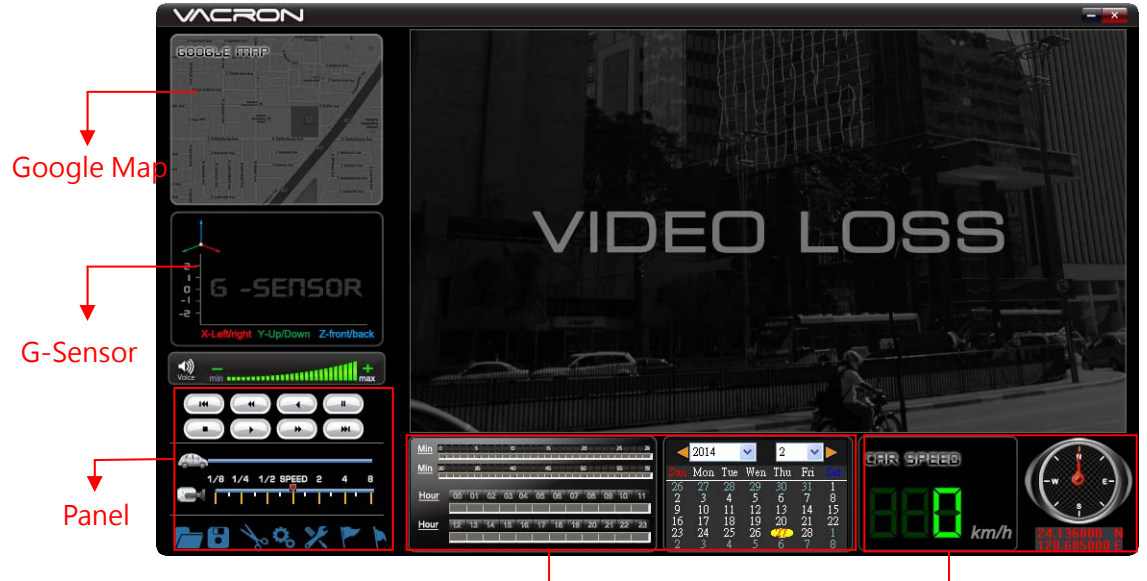

<del>C</del>alendar Search <del>GP</del>S

1. Control Panel

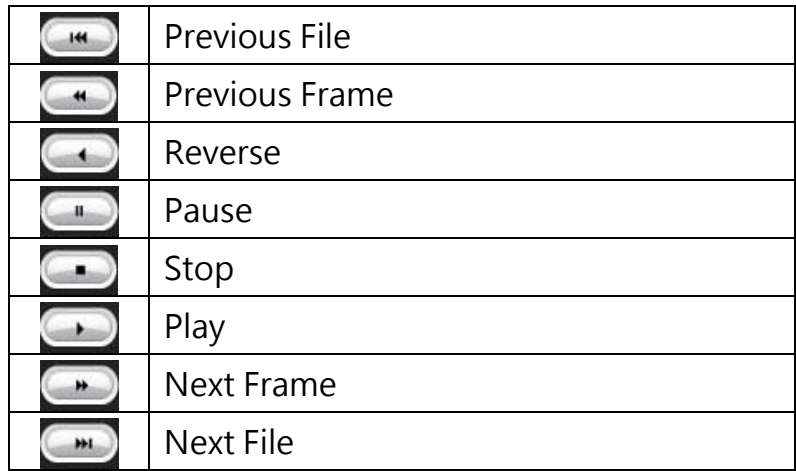

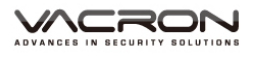

2.  $\frac{1}{2}$  Snapshot – take a picture of the video. Select  $\frac{1}{2}$  the default path comes out file name saved as .bmp.

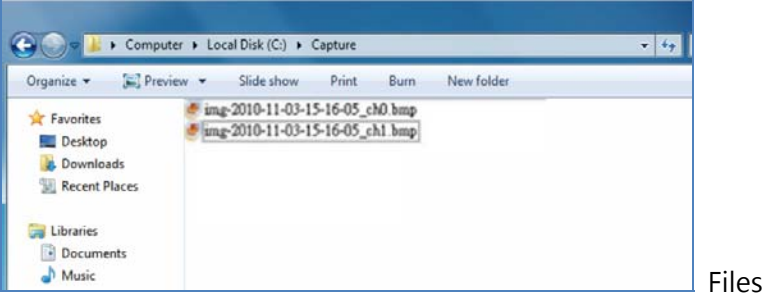

# 3. Playback video open file

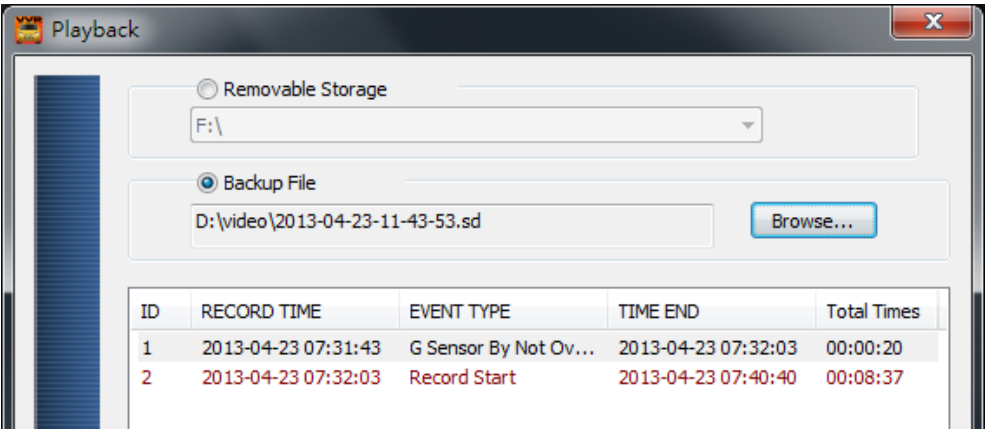

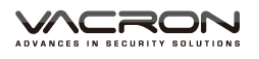

## 4. X Format Tool can format storage

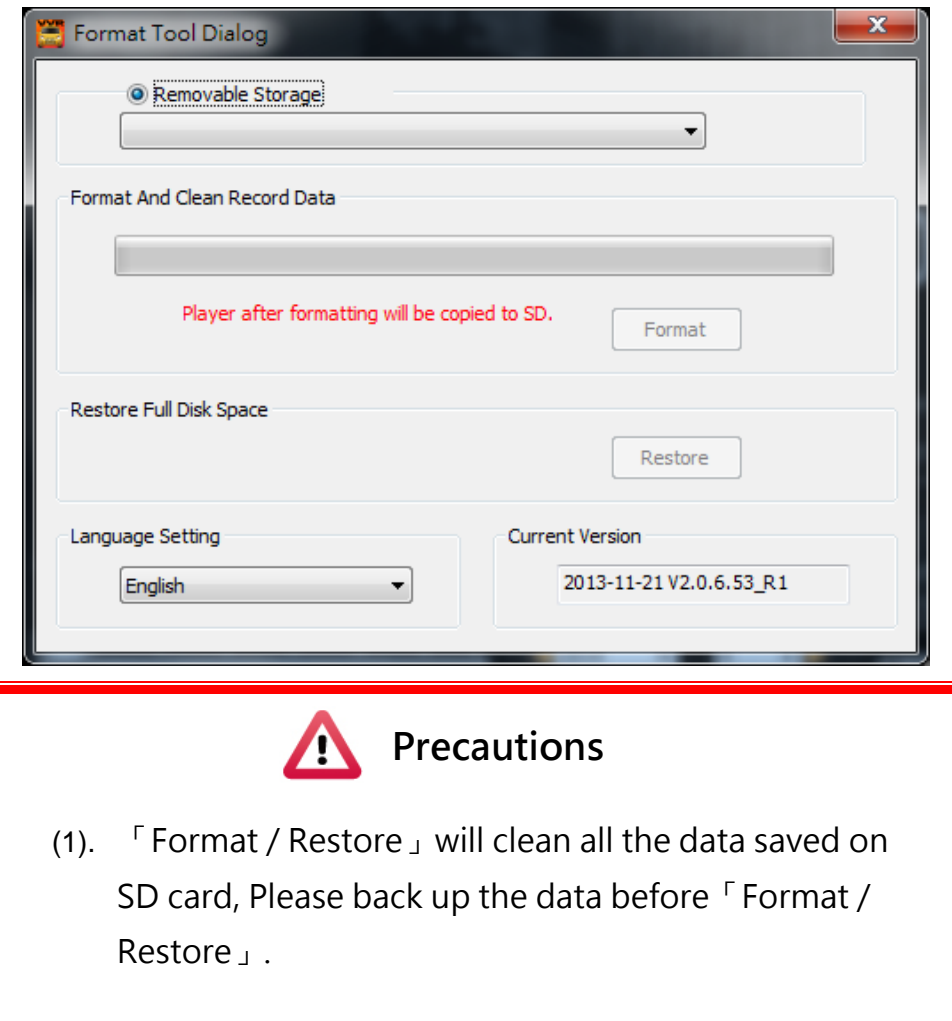

- (2) Before 「Format / Restore」SD memory card, please ensure to unlock it first.
- (1). If the card is unlocked but still cannot be formatted, this might be caused by Window Vista / 7 security restrictions. Please run the program as Administrator to prevent from this problem.

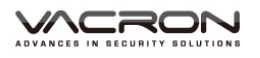

a、 「Format」SD card

While applying a brand new SD card, formatting is required.

b、 「Restore」SD card

When you have backup the recorded files into PC and want to use the SDHC card for other purposes, you have to restore it first so it can be used correctly.

c、 Language setting

## **Select the designated the display language.**

\*Note: New language setting will start after rebooting.

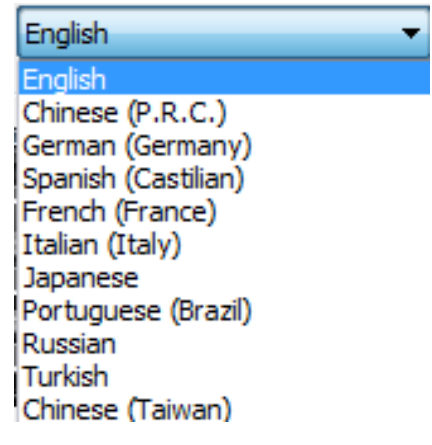

d、 Current Version

Version Support VACRON web site http://vvr.vacron.com

**Current Version** 

2013-11-21 V2.0.6.53 R1

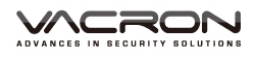

## 5. **Configuration: configure default setting**

Put the SD Card into Card reader and plug-in the card reader into the USB slot of your PC to format the SD card before the first time to record. Then also need to configure video type and display way, when finish the setting, insert the SD card the vehicle video recorder to start recording.

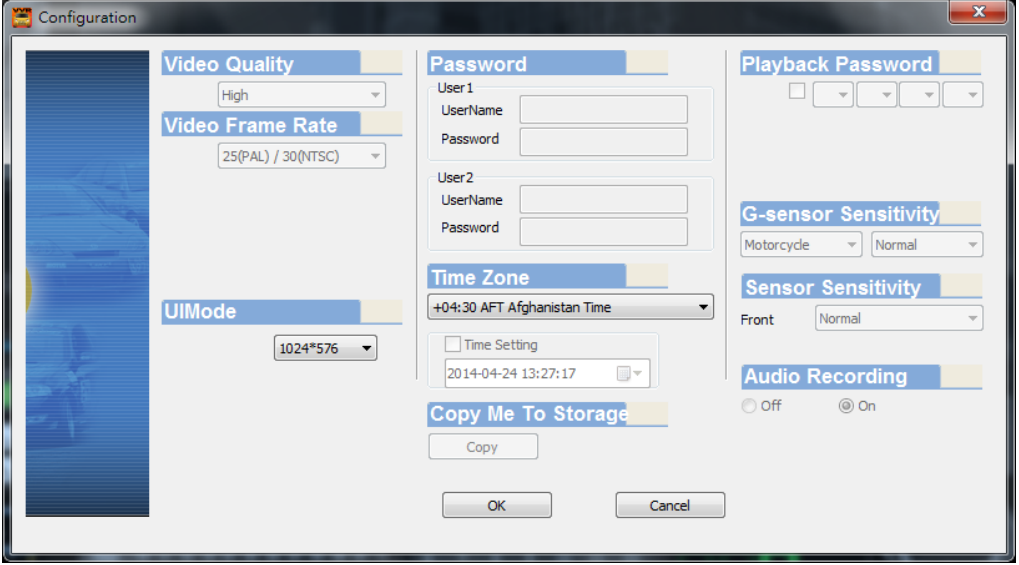

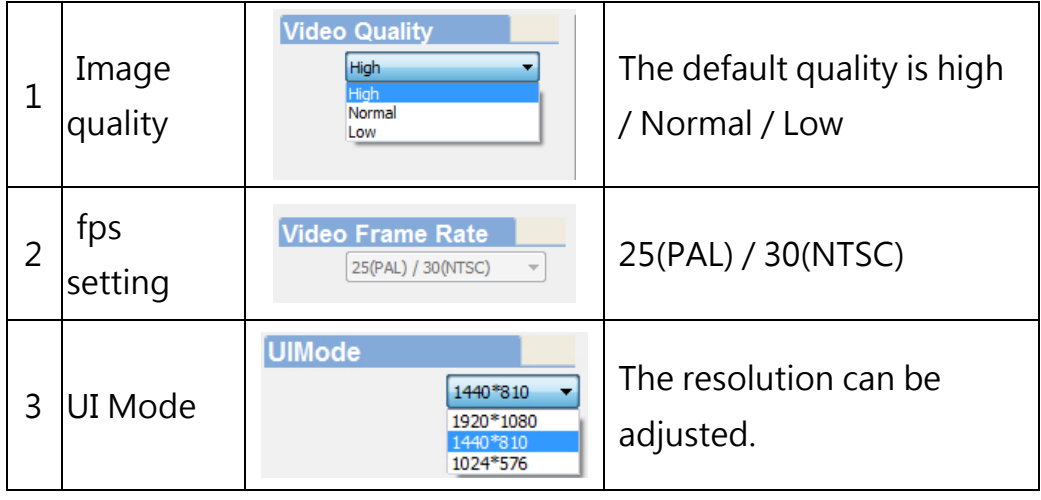

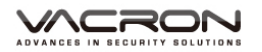

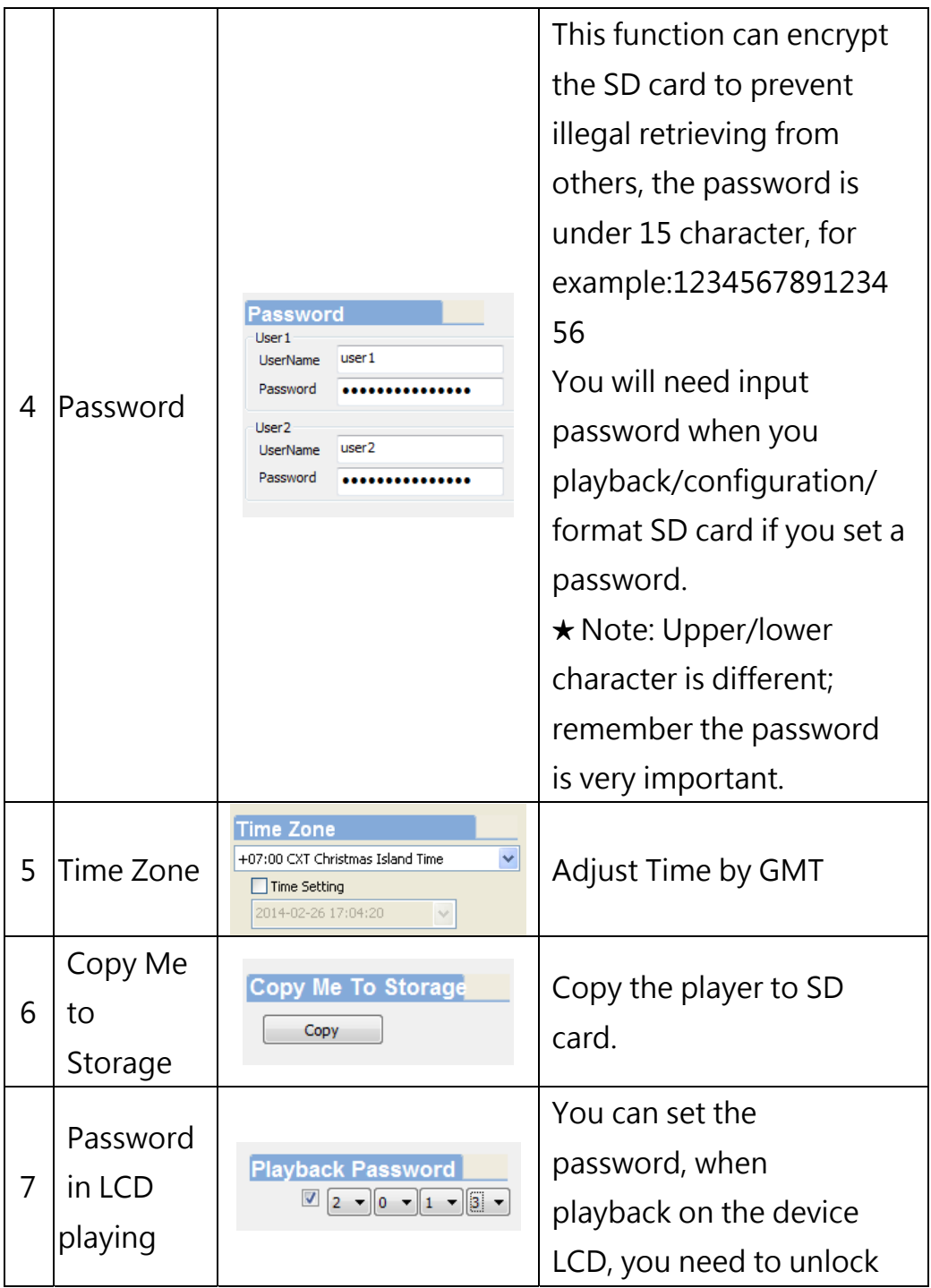

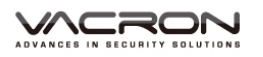

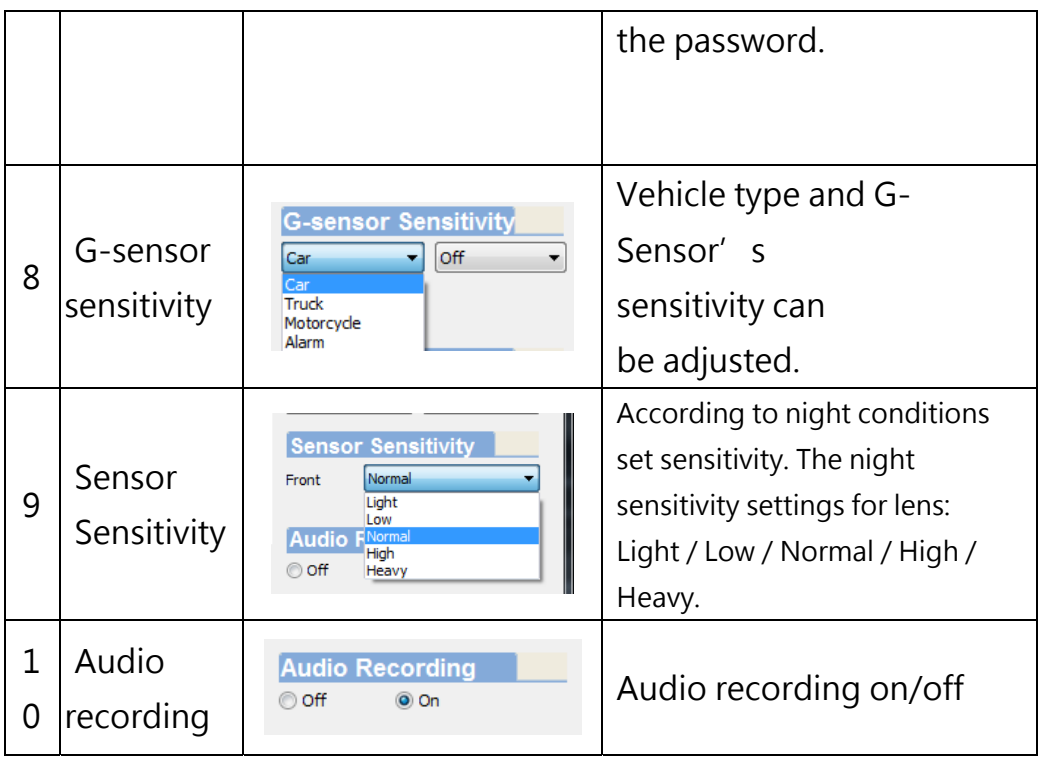

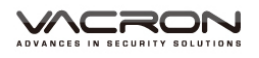

6. **F** File backup: click to choose file save directory.

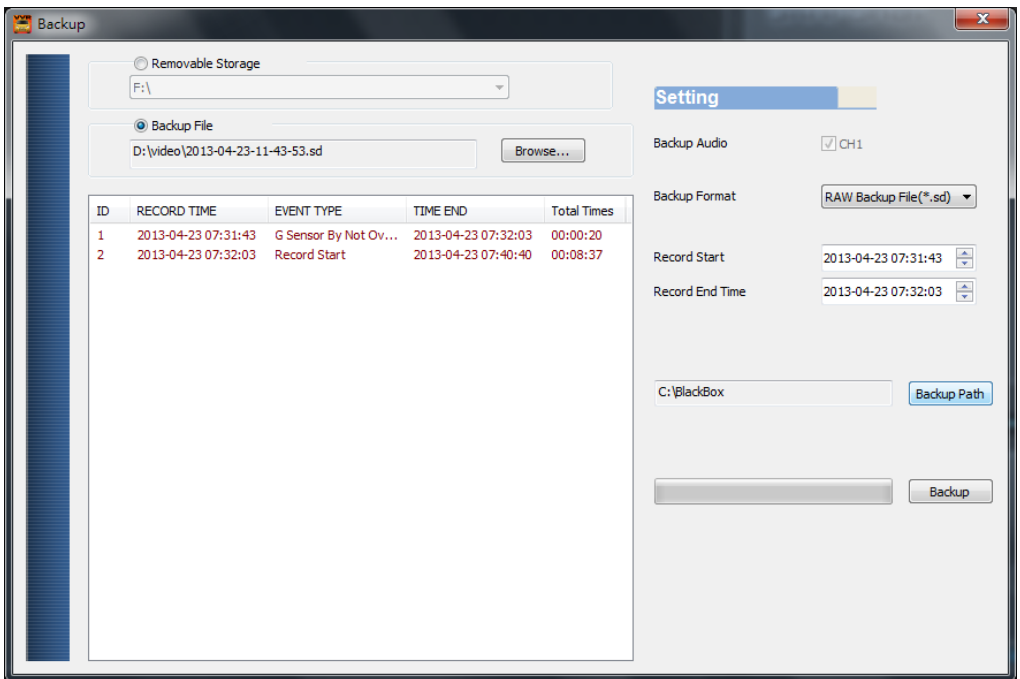

Step1. Choose the source of the memory card.

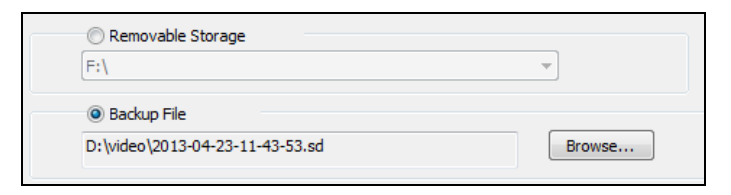

#### Step2. Choose the designated footage to backup.

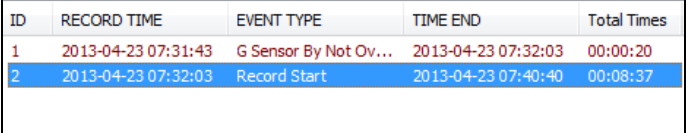

Step3. Choose the target file format and start/end record time.

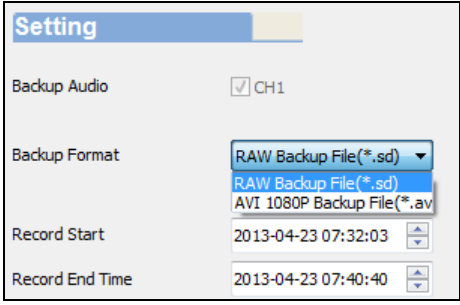

# File format

#### (1) Our original file format

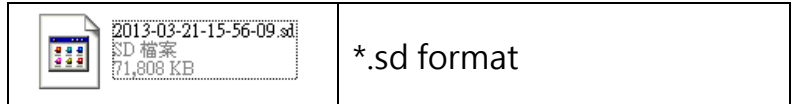

#### (2)AVI File Backup(\*.avi)

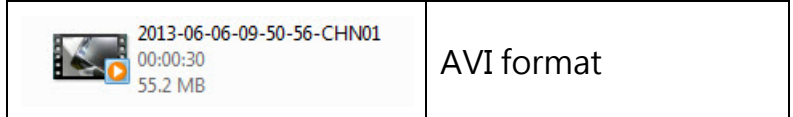

★ Note: G-sensor data can only be displayed on

manufacturer's player.

Step 4. Set the backup folder: default is C:\BlackBox

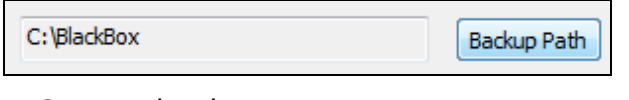

#### Step 5. Start to backup

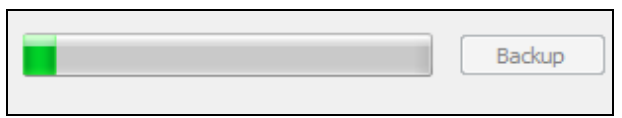

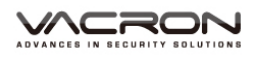

- 7. **P Flag backup F** Start **E** End and select **B** to selcet backup range.
- 8. Play BAR: You can use Mouse to drag the car icon to move video location.

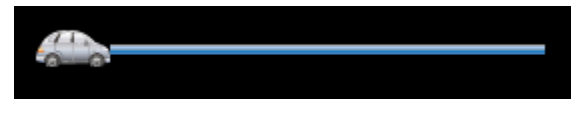

9. Play speed:  $4X \cdot 8X \cdot 16X$  and quick playback,  $1/4X \cdot$  $1/8X \cdot 1/16X$  and slow playback.

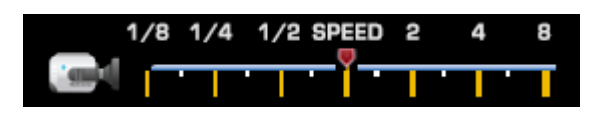

10. Volume control: Click +  $\cdot$  - to adjust volume.

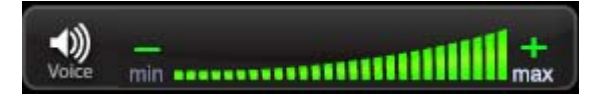

#### 11. G-SENSOR

G-Sensor will detect the impact form the car, and record

- 1-3 minutes video automatically. This footage will save
- to separate area to avoid file from being overwritten.

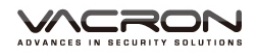

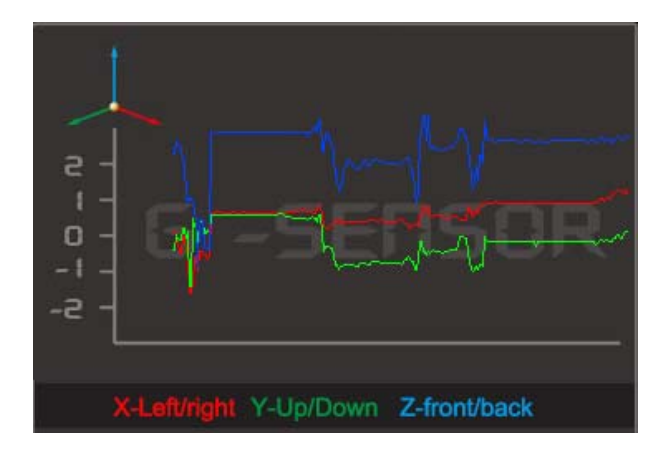

(1) **X**:Detect vehicle horizontal change.

(2) **Y**:Detect vehicle vertical change.

(3) **Z**:Detect vehicle front/back change.

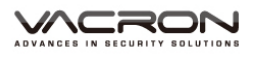

#### **K. RECORD TIME ESTIMATION**

The chart below is for reference only. The length of time recorded

can be varied due to variation in image size may be different.

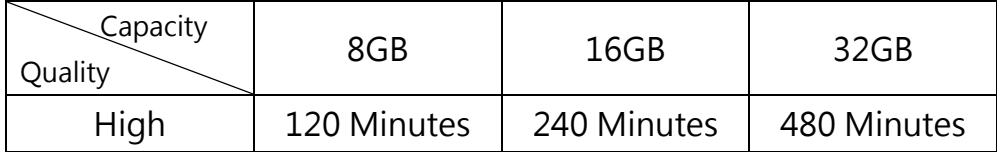

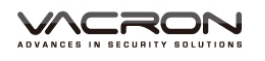

## **L. CRITERIA OF TFT LCD INSPECTION**

Q: What is bright spot? What is dark spot?

A: • Bright Spot: At dark background, we found the abnormal bright spots, we called those spot are "Bright Spot"

 Dark Spot: At multiple color background (excluded dark background), we found the abnormal dark spot, those spots are "Dark Spots"

Q:Criteria of bright spot

- (a) No bright spot in zone A and only one dark spot here.
- (b) 2 bright spots is OK in zone B same standard to dark spot.
- (c) Totally 3 Bright spot plus dark spot is OK in zone A+B.

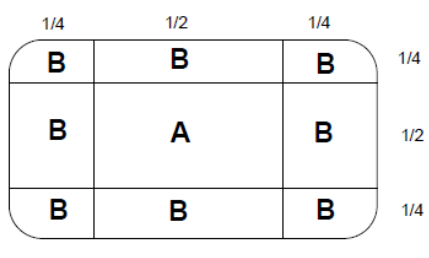

Zone A and Zone B

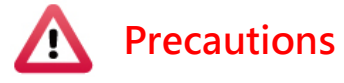

- (1). 30 days return policy against Criteria of TFT LCD Inspection.
- (2). You can get the replacement from your local dealer within 30 days from the receipt date.
- (3). Only 30 days validity and RMA not included.
- (4). Light emitting components are weaker time by time. Changes on brightness, color and ghost image are in tolerance range.

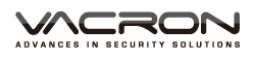

#### **APPENDIX – EXCEPTION CLAUSE**

Fuho Technology Co., Ltd. states exception clause to reserve the rights of the exclusive warranty and product liability hereafter.

- 1. Users do not follow the proper installation stated in user manual.
- 2. Not authorized repair agent gets the DVR damaged.
- 3. Damaged out of abnormal operation.
- 4. Damaged out of abnormal surroundings.
- 5. Damaged out of natural disaster or force majeure.
- 6. Damaged out of delivery by unauthorized dealers.
- 7. Damaged out of illegal software or components.
- 8. Invalid serial number or no number.
- 9. Noise from other products.
- 10. Damaged out of strong impact.

Applicable law and jurisdiction court

Explanation, application and other not stated should be regulated by the law of Republic of China. The jurisdiction of the first trial is the district court of Chang Hua, Taiwan.

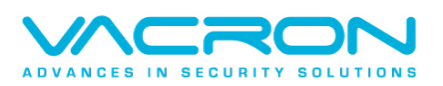

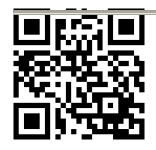

For more information Please visit VACRON website http://vvr.vacron.com Made in Taiwan